**2020**

# YouTestMe

Uploading Questions in the Question Pool with an External ID and Data Source

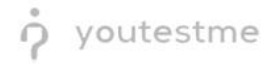

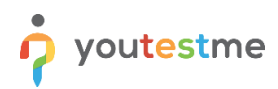

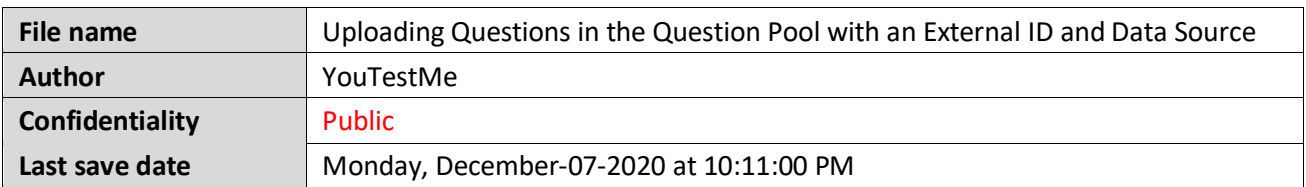

## **Table of Contents**

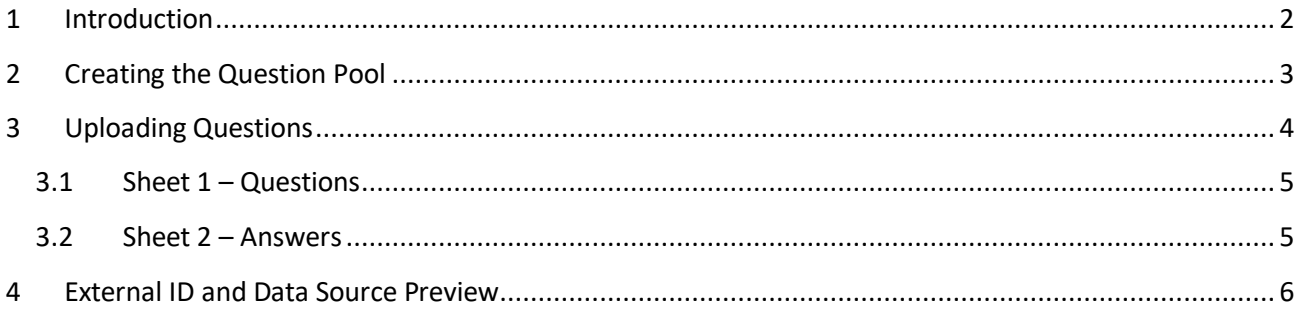

# <span id="page-1-0"></span>**1 Introduction**

This document will explain to you how to upload question in the question pool with External ID and Data Source

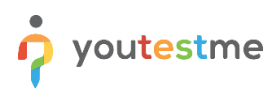

## <span id="page-2-0"></span>**2 Creating the Question Pool**

Tests  $\star$  Surveys  $\star$  Training courses  $\bullet \bullet \bullet \bullet \bullet \bullet \bullet$ **A**  $\boxed{\circ}$  Search users Reporting  $\sim$ My assignments Create user group View the list of all tests. ers to it. Org e aeeinned to vou up late **Testing locations** Create training course **Create test** Create a knowledge test with multimedia content th multimedia content and short tests and assign the awarding certificate

Hover over the "Tests" tab in the main menu and then select the "Question pools" option

- 1. Click the "New" button
- 2. Enter the question pool name
- 3. Enter the question pool description
- 4. Click the "Save" button

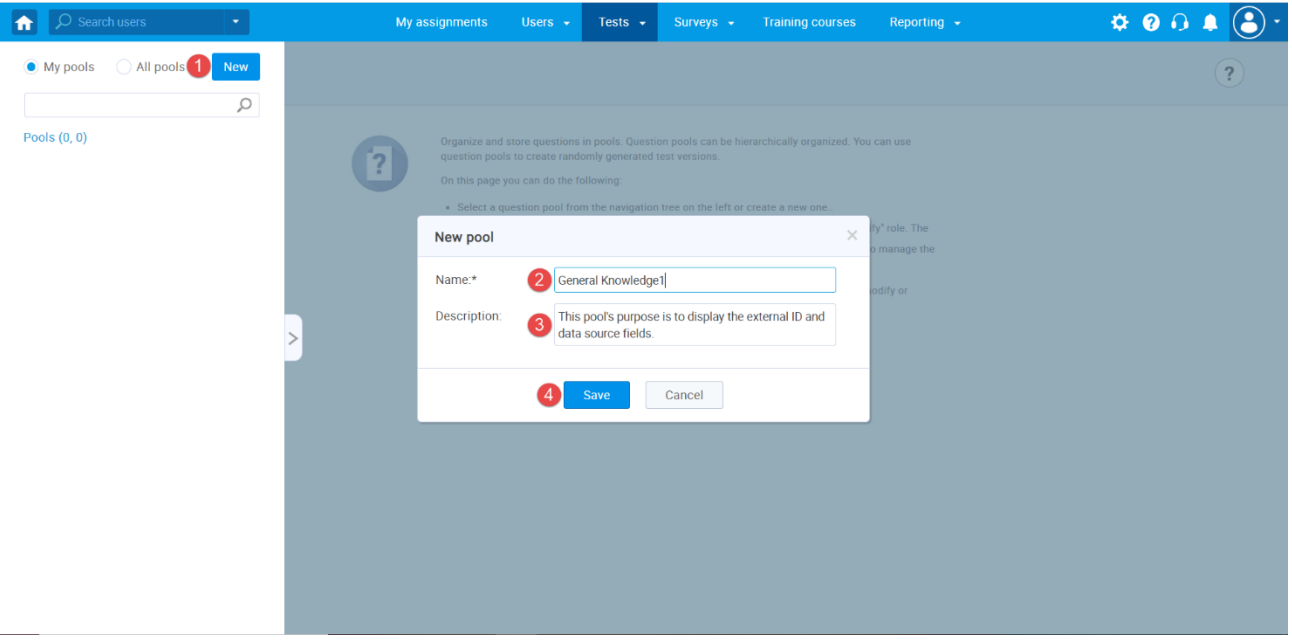

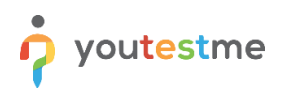

# <span id="page-3-0"></span>**3 Uploading Questions**

- 1. Click on the "Questions" tab
- 2. Click on the "Load questions" button and select "Without images (.xlsx format)

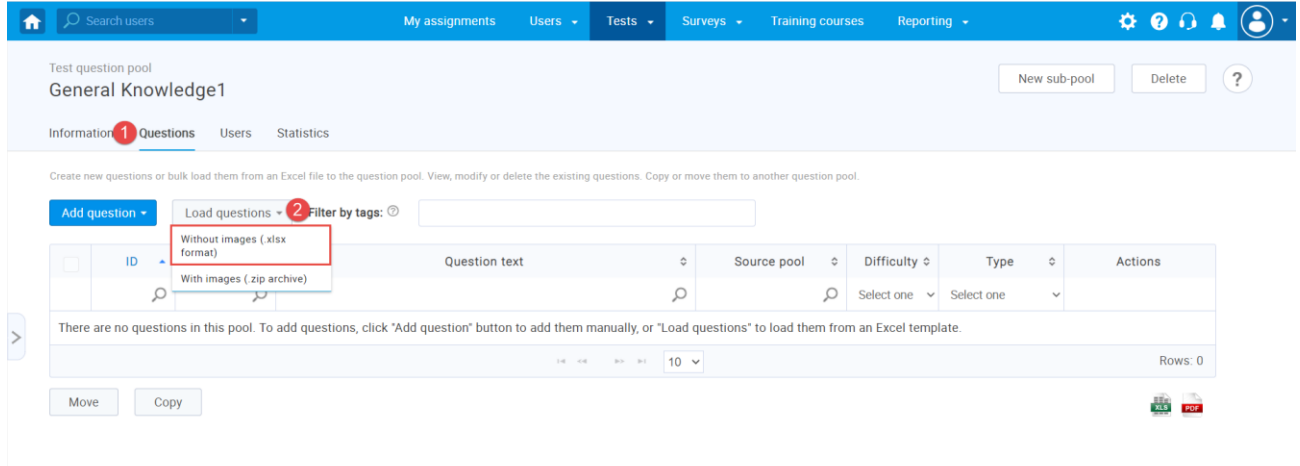

Click the "Excel template" link to download an Excel file you should fill

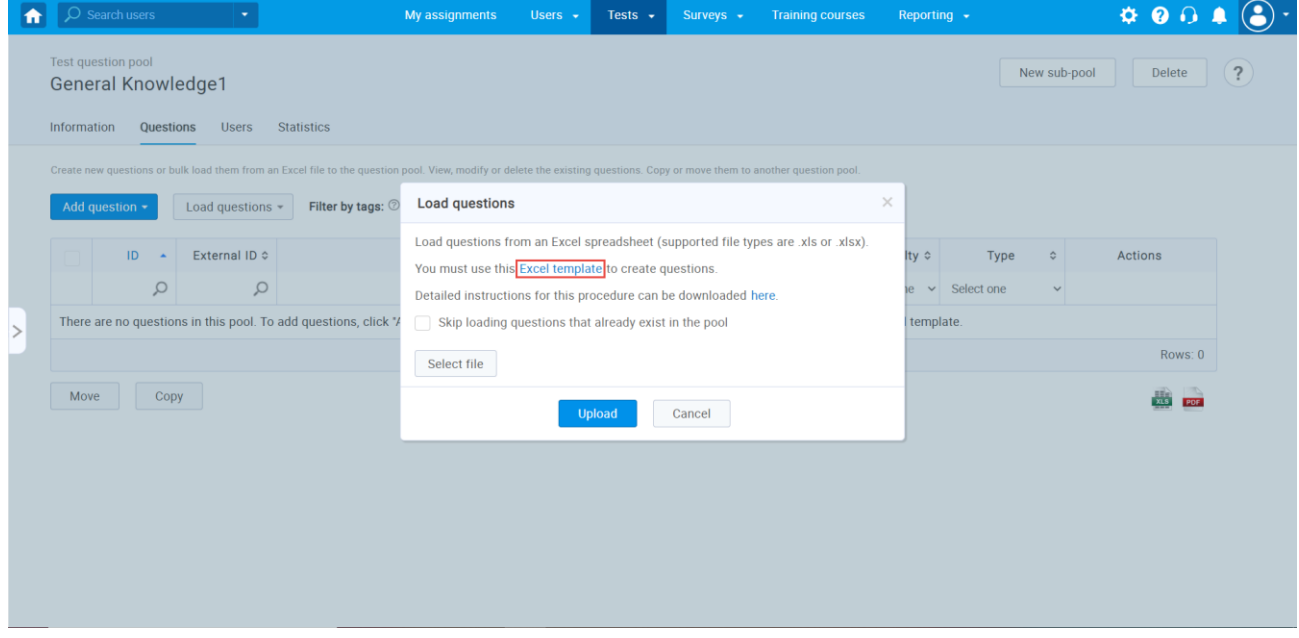

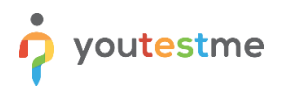

Excel template consists of three sheets:

**Sheet 1:** Questions

**Note:** Hotspot, Matrix, and Branching questions are not supported

**Sheet 2:** Answers

**Sheet 3:** A legend with predetermined codes explained

## <span id="page-4-0"></span>**3.1 Sheet 1 – Questions**

Enter all data for the questions being imported into the selected pool, fill the External ID and Data Source columns

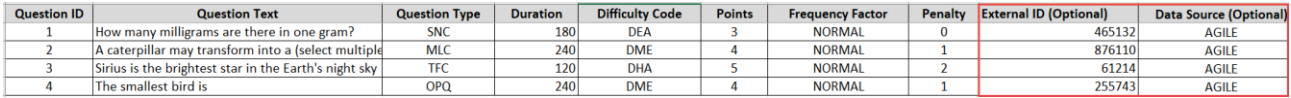

#### <span id="page-4-1"></span>**3.2 Sheet 2 – Answers**

Enter all possible answers offered for the questions in sheet 1

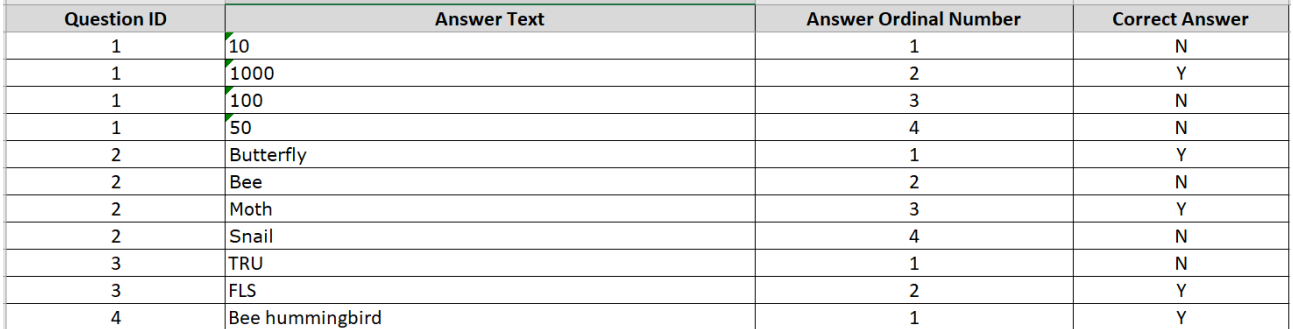

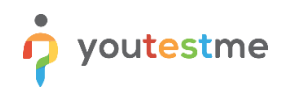

- 1. Add an Excel file with questions data by clicking the "Select File" button
- 2. Click the "Upload" button to load questions into the system

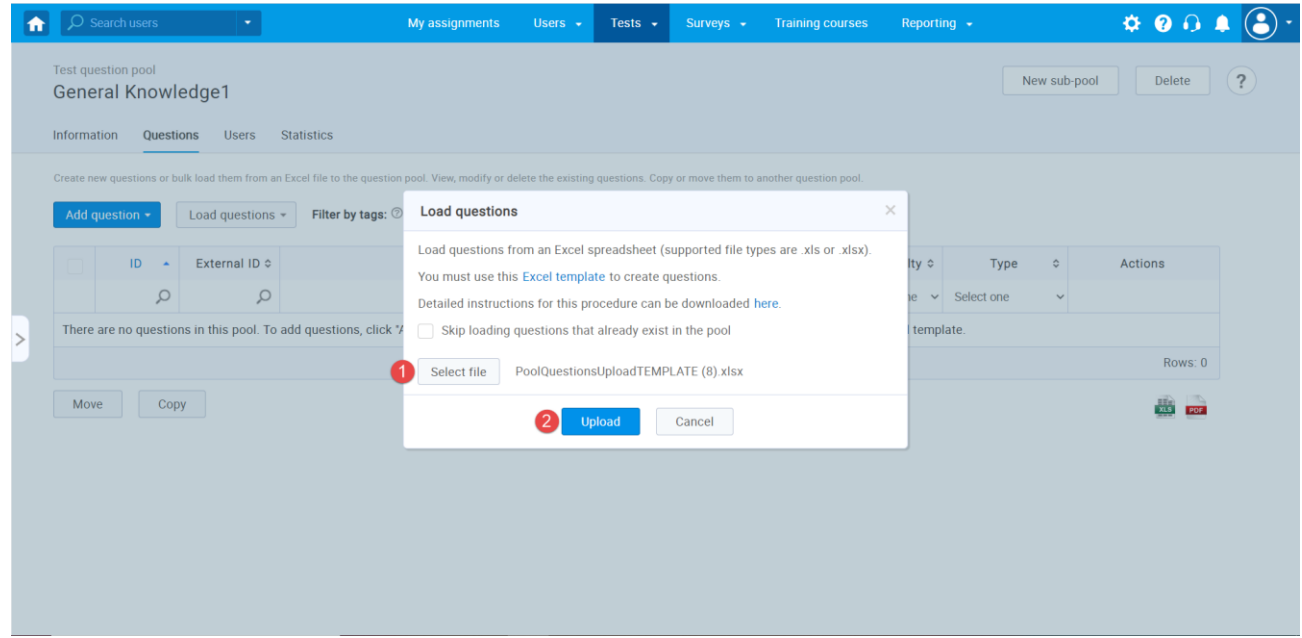

### <span id="page-5-0"></span>**4 External ID and Data Source Preview**

Once the questions are uploaded to the system, you can see the questions' External ID in the question list. You can click on the preview (an eye icon) to see the External ID and Data Source

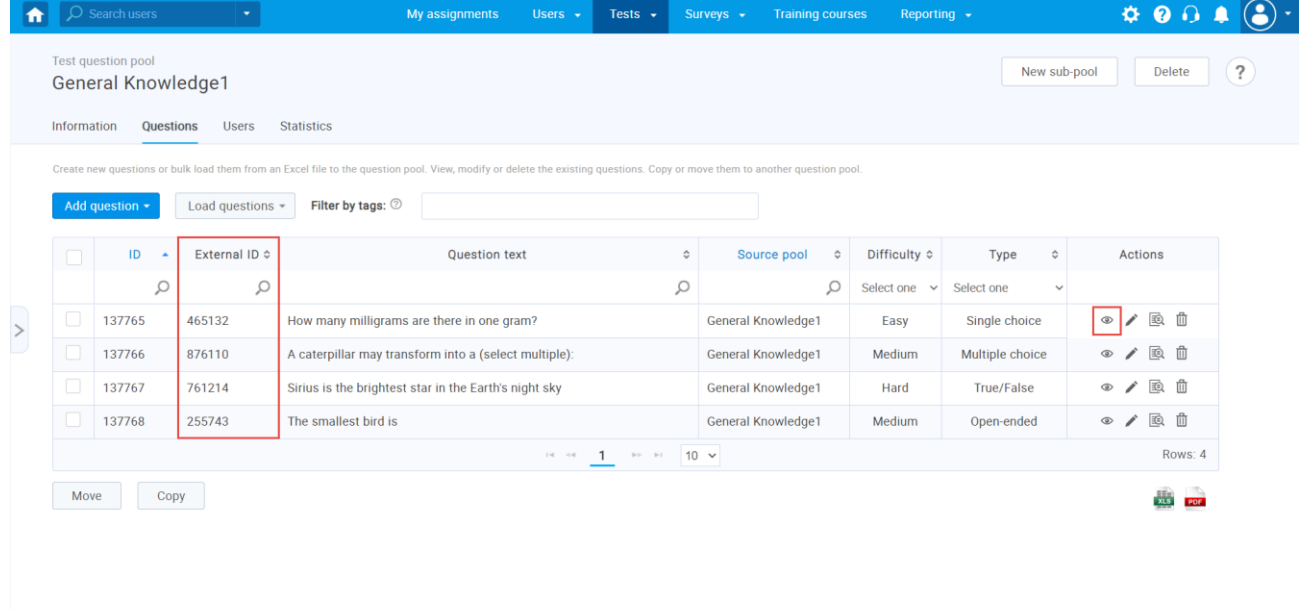

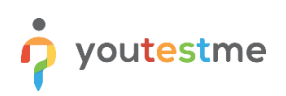

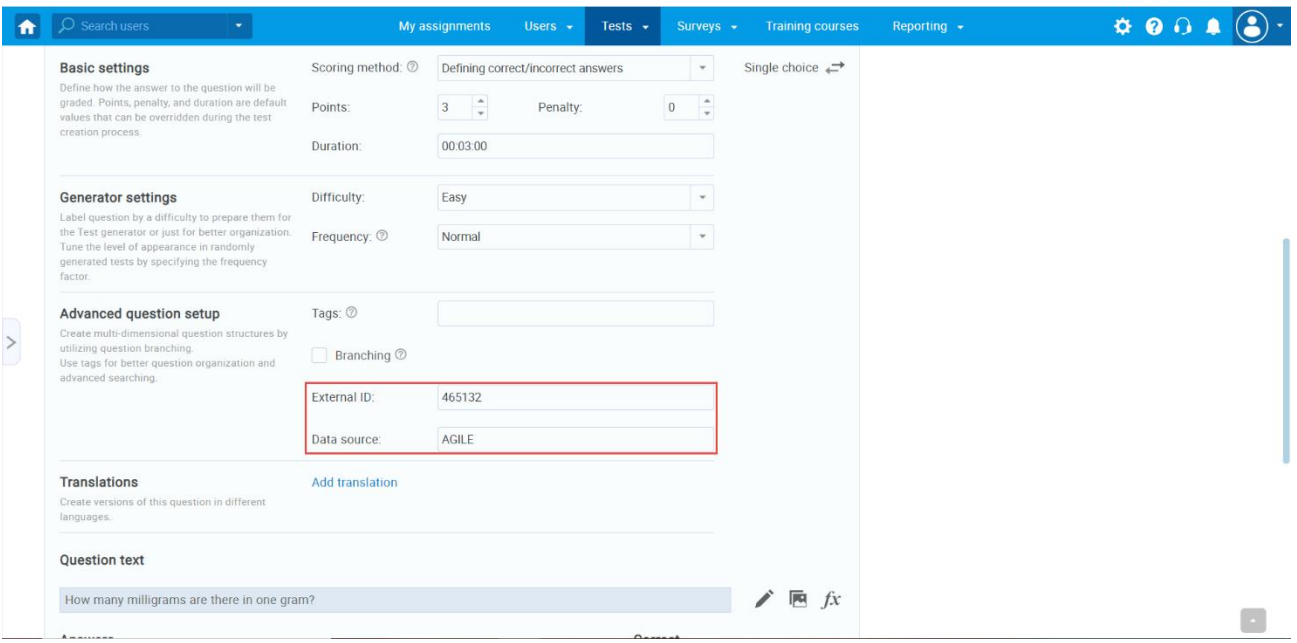